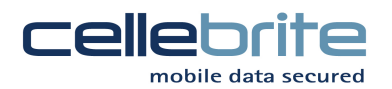

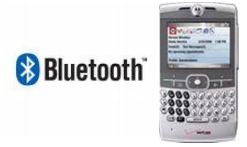

## Bluetooth Instructions for Motorola Q Smartphone

## **Enabling Bluetooth on UME36:**

- 1. From the main menu, select "Services" => "Admin Settings" and enter password "ADMIN333" and choose F3 to confirm.
- 2. Choose "Connectivity" => "Bluetooth Support", and check "Use Bluetooth Dongle". Select right arrow to save settings. (Please note Bluetooth supported in Application versions 1.0.3.4 ST and higher)
- 3. Insert Bluetooth Dongle in "USB Ext." port on top of the UME36.

## Enabling Bluetooth on the Motorola Q:1

- 1. On the main menu of the phone, open "Start" => "Bluetooth"
- 2. Open "Bluetooth Manager" => "Settings"
- 3. Change the "Status" field to "Bluetooth ON"
- 4. Check the box marked "Allow other Bluetooth devices to see this phone"
- 5. Select "Done".

## Transferring Phonebook to the Motorola Q:

- 1. Select Source and Target phone as normal. Target will be "Motorola CDMA"=> "Motorola Q", select "Bluetooth" as the phone link, then press the '>' key on the UME36 to confirm.
- 2. Start the transfer, select the ">" arrow on UME36 when prompted to upload the Client. Choose ">" arrow again when prompted to activate Bluetooth.
- 3. UME36 will detect all Bluetooth devices within range. Select Motorola Q in the menu and click OK.
- 4. Motorola Q will prompt to pair with UME36, click "Yes" on Motorola Q and enter pin code "0000 and click accept.
- 5. Finish adding the UME36 as a Bluetooth device by accepting all prompts on the Motorola  $\cap$
- 6. Click ">" arrow on UME36 when prompted to finish adding the UME as a new Bluetooth device.
- 7. UME36 will upload client, click "yes" on Motorola Q when prompted to accept and save into 'My Documents' folder.
- 8. To install the client from the main menu of the Motorola Q, select "Start" => "File Manager" => My Documents and open the "cellebrite.exe".
- 9. Select "yes" to confirm unknown publisher (if prompted).
- 10. Once the Cellebrite logo is displayed on the Motorola Q, Select ">" arrow twice on the UME36 to finish transferring the phonebook.

 $\overline{a}$ 

 $^{\rm 1}$  Press F1 on the UME for help instructions if needed.